# Query/400 Discovery Tool **Usage Instructions**

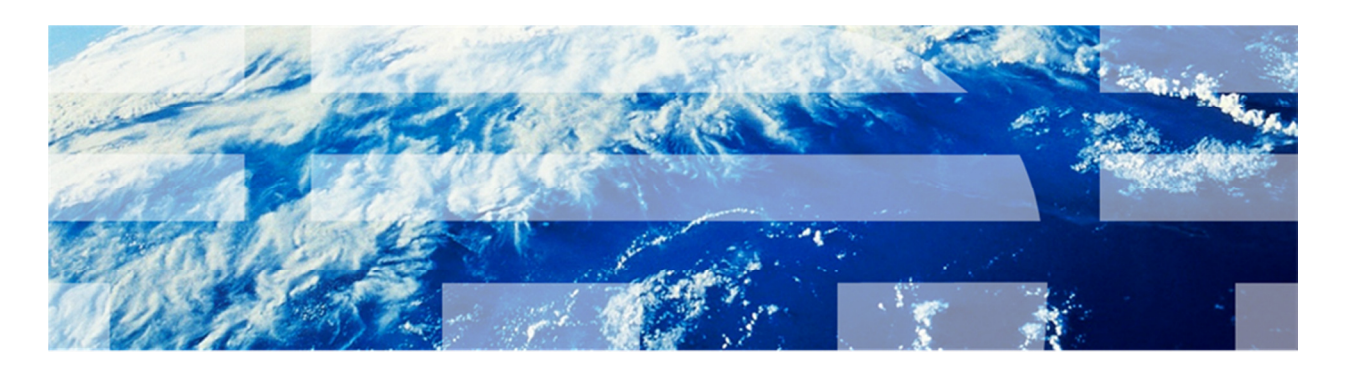

Updated January 2012

© Copyright IBM Corporation 2011. All rights reserved.

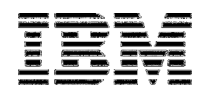

# **Contents**

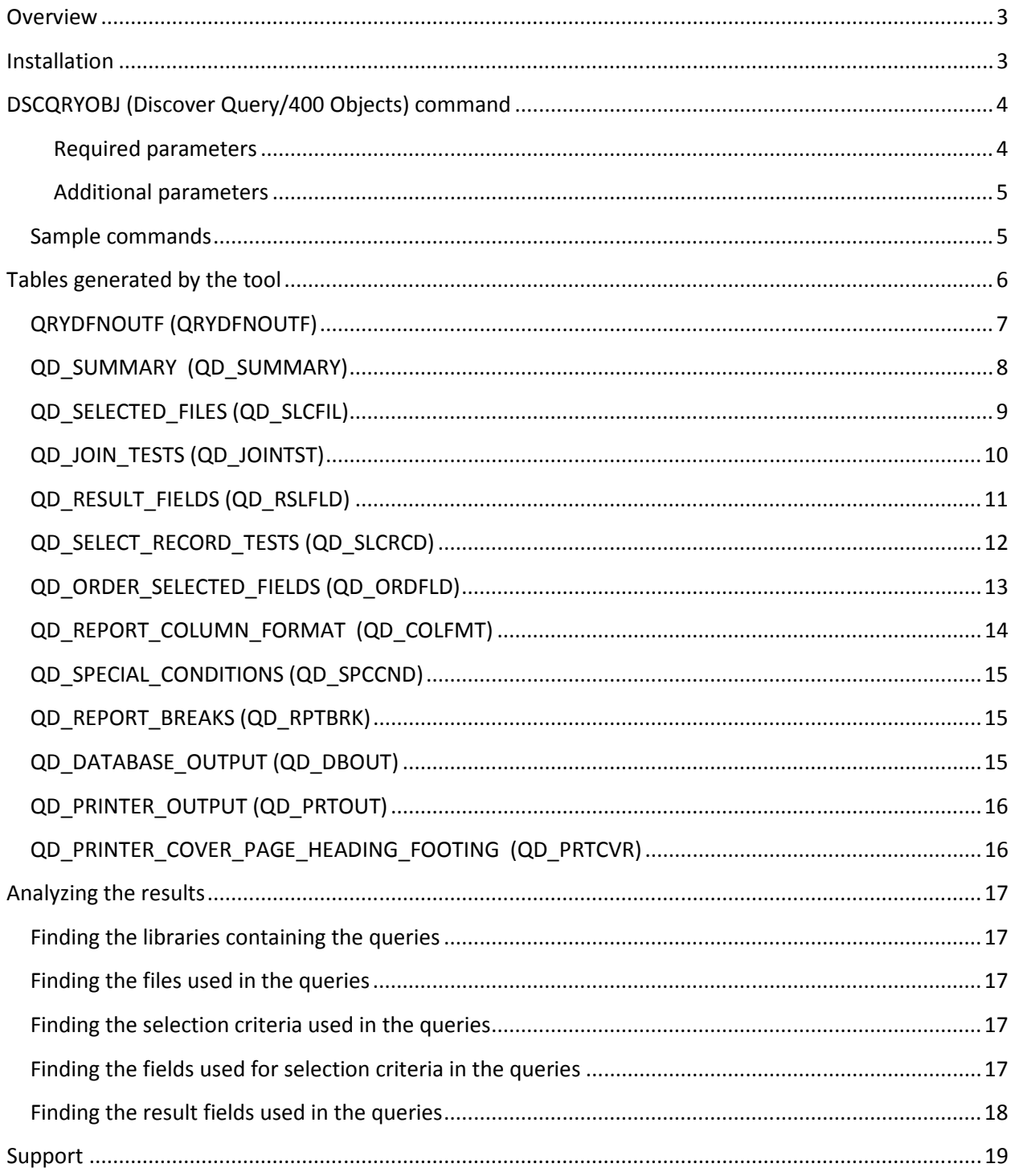

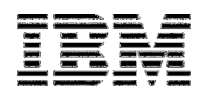

#### **Overview**

The Query/400 Discovery Tool is used to find all Query/400 Query Definition (\*QRYDFN) objects on your system, retrieve their attributes, and sort them into a series of tables. The data in these tables can then be analyzed to find trends in your reporting environment.

It is important to note that this is only one part of an overall report modernization process. In addition to the report definition attributes, items such as most frequently used, last used date, last modified date, and several other items should be taken into account when planning any migration.

These trends can then be used to migrate your reporting to a more modern tool such as DB2 Web Query. If you need assistance with this migration or usage of tools such as DB2 Web Query, please contact the IBM STG Lab Based Services team at stgls@us.ibm.com for assistance.

This document contains the information for installing and using the Query/400 Discovery tool.

#### Installation

To install the tool, follow these steps:

- 1. Copy/move the qry400dsc.zip attachment from your email to your local PC. In this example we assume you copied the savf to C:\ (the root directory of your PC's hard drive).
- 2. Use an extraction utility to unzip the zip file to qry400dsc.savf
- 3. Sign on to 5250 session using a user profile with \*ALLOBJ authority
- 4. From command line, issue the command: CRTSAVF FILE(your\_library/QRY400DSC)
- 5. FTP the savefile to your IBM I system in binary mode. You can use If you have a graphical FTP client you can use that, a or take the following steps:
	- a. On your PC, click Start > Run> and type in "cmd". Click OK or press enter.
	- b. This will bring up a black DOS style command prompt. Change directories to where you saved the attachment to on your PC (ie: cd C:\).
	- c. Type "ftp your\_system" where your\_system is your IBM i's IP address or DNS name and press enter.
	- d. When prompted, type your IBM i user profile and press enter.
	- e. When prompted, type your IBM i password and press enter.
	- f. Type "bin" and press enter to switch to binary mode.
	- g. Type "put qry400dsc.savf your\_library/QRY400DSC" where your\_library is the library you specified in step 3 and press enter to upload the save file.
	- h. When done, type "quit" and enter to quit FTP
	- i. Type "exit" and enter to close the command prompt.
- 6. From command line, issue the command: CRTLIB LIB(QRY400DSC)
- 7. From command line, issue the command: RSTOBJ OBJ(\*ALL) SAVLIB(QRY400DSC) DEV(\*SAVF) SAVF(mylib/QRY400DSC)
- 8. From command line, issue the command: CALL PGM(QRY400DSC/SETUP)

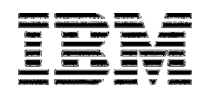

# DSCQRYOBJ (Discover Query/400 Objects) command

Once the tool is installed, in can be invoked using the QRY400DSC/DSCQRYOBJ command from a CL command line. By pressing F4 you see the command parameters as show below.

```
 Discover Query/400 objects (DSCQRYOBJ) 
Type choices, press Enter. 
Query . . . . . . . . . . . . . . . . . Name, *ALL<br>
Library . . . . . . . . . . . . *ALL Name, *ALL
  Library . . . . . . . . . . .
Output library . . . . . . . . . QZRDQRYSPF Name 
Discovery stages to execute . . * ALL *ALL, *COLLECT, * PARSE
                                  Additional Parameters 
Output . . . . . . . . . . . . . *NONE *NONE, *PRINT<br>Replace or add records . . . . . *REPLACE *REPLACE, *AD
Replace or add records . . . . . *REPLACE *REPLACE, *ADD<br>Debug level . . . . . . . . . 0 0, 1, 2
Debug level . . . . . . . . . . 0
```
Each of the parameters is described below.

#### Required parameters

- QUERY (Query name and Library) Specify the name of the query and its library that you want to discover. Specify \*ALL to discover all query objects in the specified library. For the library portion of this parameter, specify \*ALL to discover query objects in all libraries on the system.
- OUTLIB (Output library)
	- $\circ$  Specify the name of the library (schema) that will contain the output tables generated by the tool. For more information on these tables, see the in section Tables generated by the tool. If the output library (and tables) do not exist, the tool will automatically create them.
- **STAGE** (Discovery stages to execute)
	- $\circ$  \*COLLECT Executes only stage 1 of the process. This stage issues the PRINT\_QUERY\_DEFINTION stored procedure against all of the specified query objects. This information is collected and consolidated in a single "flat" file named QRYDFNTOUTF and resides in the library specified in the OUTLIB parameter. The QRYDFNOUTF file can then be saved and sent to IBM for further analysis.
	- $\circ$  \*PARSE Executes only stage 2 of the discovery process. This stage reads the QRYDFNOUTF (in the library specified in the OUTLIB parameter) and parses all of the individual elements (pieces of information) of each query. Each element is then extracted and stored in columns within a series of tables (in a relational database model) where it can be more easily harvested and analyzed. This database model and each of the tables are described in section Tables generated by the tool.
	- $\circ$  \*ALL Executes both stages 1 and 2 as described above. This is the default value.

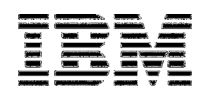

#### Additional parameters

• OUTPUT

This parameter is no longer used and is only preserved for compatibility of previous versions of the tool.

- DTAOPT (Data option replace or add records) Indicates if you want to replace all of the records in the output tables or append new records to them. Can be used to incrementally add information about queries to existing tables.
	- $\circ$  \*REPLACE Clears (removes all records) the output tables before adding records.
	- $\circ$  \*ADD Preserves all records in the tables so that incremental additions can be made. If the specific query (queries) that you are discovering are already in the tables, they will be removed first.

• DBGLVL (Debug level)

Indicates the level of debugging that is to be logged in the spooled file. Useful for determining what transpired during the discovery process. Possible values are:

- $\circ$  0 No debug messages are logged and no spooled file is generated.
- $\circ$  1 Basic debugging messages are logged and a spooled file QSYSPRT with a userdata value of QRY400DSC is generated. This basic information include values of input parameters, errors that occurred, and lines of data in QRYDFNOUTF that could not be interpreted and extracted.
- $\circ$  **2** Detailed level of debugging messages are logged and a spooled file QSYSPRT with a userdata value of QRY400DSC is generated. Includes all information available in level 1 and additional information.

#### Sample commands

QRY400DSC/DSCQRYOBJ QRY(MY\_LIB/MY\_QUERY) OUTLIB(QRYDSCOUT)

QRY400DSC/DSCQRYOBJ QRY(MY\_LIB/\*ALL) OUTLIB(QRYDSCOUT)

QRY400DSC/DSCQRYOBJ QRY(\*ALL/\*ALL) OUTLIB(QRYDSCOUT)

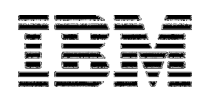

## Tables generated by the tool

Once the command is run, the following tables are created. A brief description of each table's contents is also provided. The long/SQL name is listed first and the short/DDS name is in parenthesis.

Remember, these will be in the schema/library you provided on the second parameter of the command.

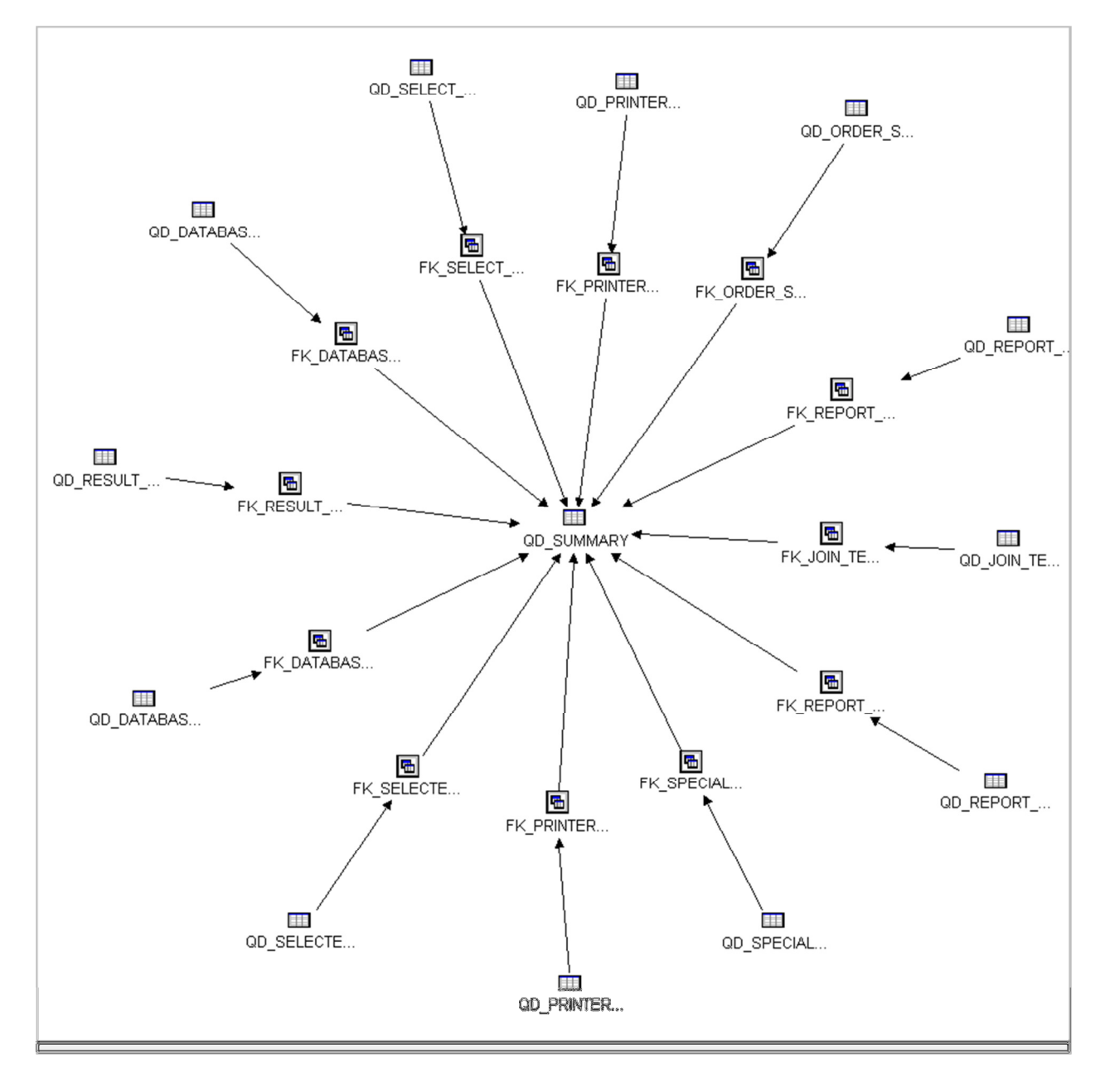

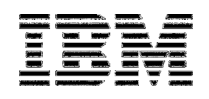

## QRYDFNOUTF (QRYDFNOUTF)

This table is created and populated during the collection stage and is used to store the consolidated output of the PRINT\_QUERY\_DEFINITION stored procedure. It is then read during the stage 2 parsing/extraction process. This file should NOT be used for analysis as it is merely the holding table that is consumed during stage 2. The only reason this temporary table is not removed after the completion of stage 2 is for debugging purposes. If problems occur during the discovery process, this table can be saved and sent to IBM where it can be used in a debugging process.

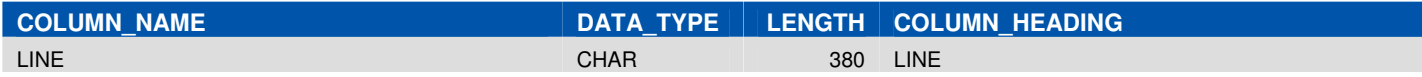

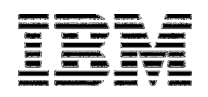

#### QD\_SUMMARY (QD\_SUMMARY)

This table contains one row per query definition. It provides high level information such as the query's library and name as well as the output type. This table also contains the generated QUERY\_ID value which is the link from this master table to all other tables below (always join on A.QUERY\_ID=B.QUERY\_ID).

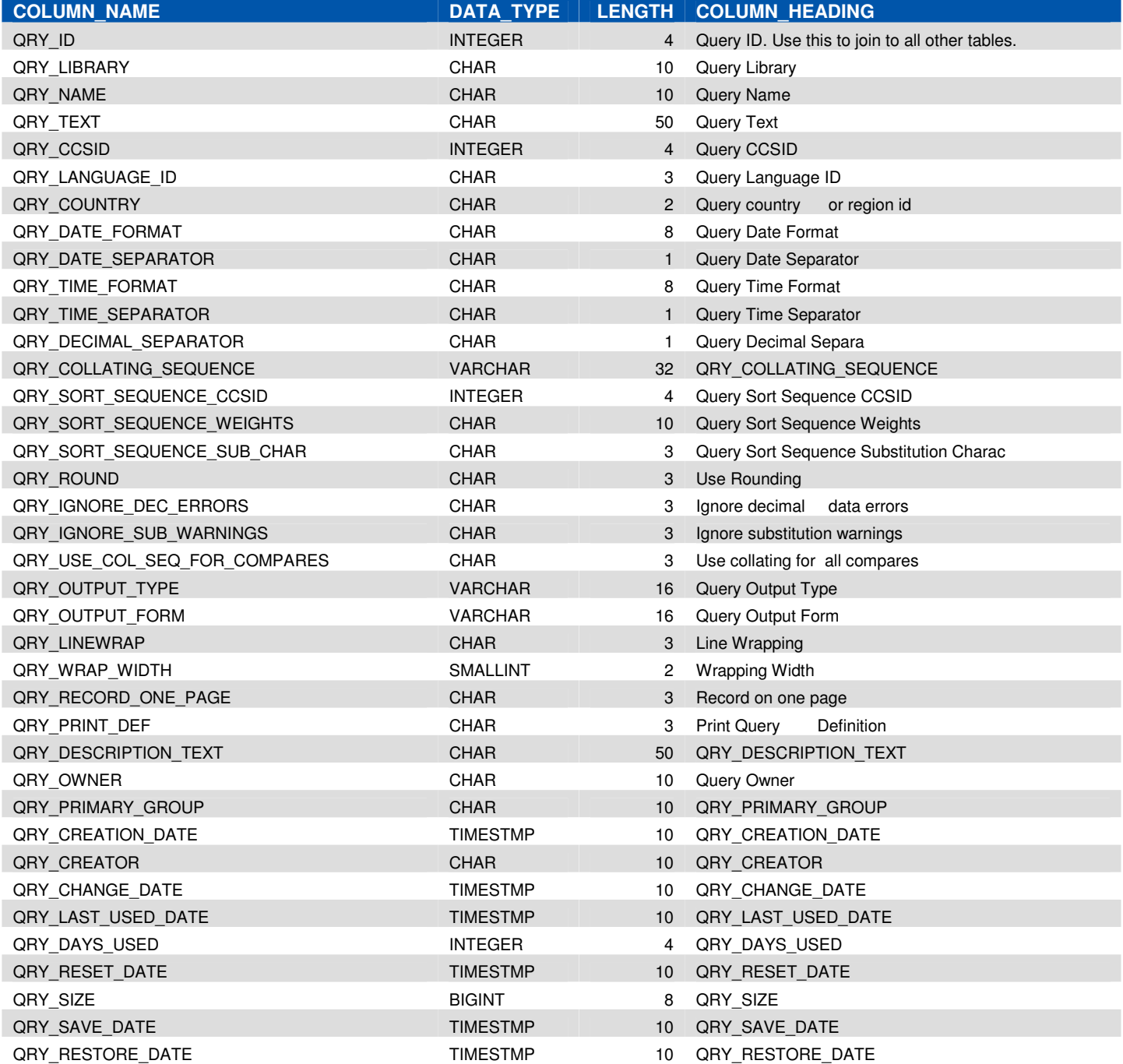

٦

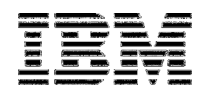

## QD\_SELECTED\_FILES (QD\_SLCFIL)

This table contains one row per file that is part of the query definition. It provides information such as library, file, and member names.

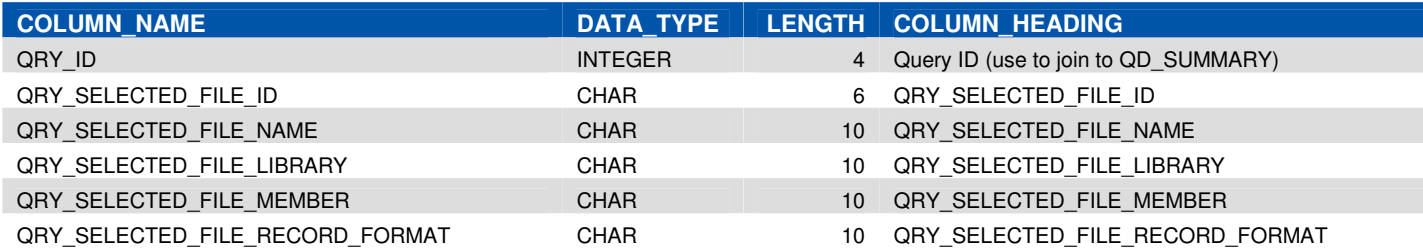

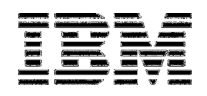

## QD\_JOIN\_TESTS (QD\_JOINTST)

This table contains one row per join test that is part of the query definition. It provides information such as the fields and the test operator.

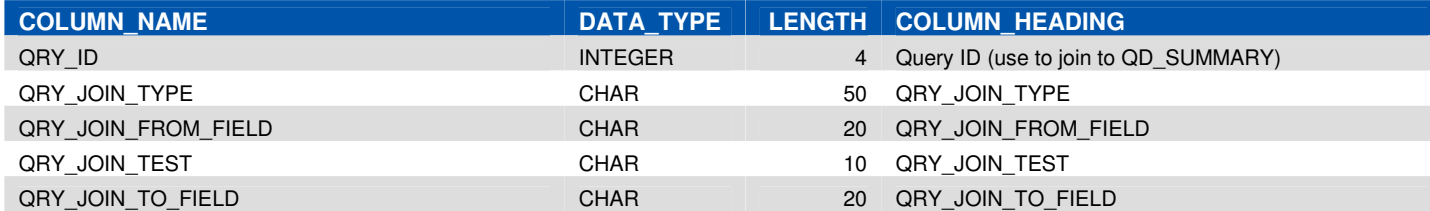

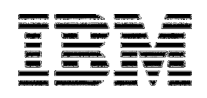

## QD\_RESULT\_FIELDS (QD\_RSLFLD)

This table contains one row per result (derived) field that is part of the query definition. It provides information about the result fields define in each Query/400 definition.

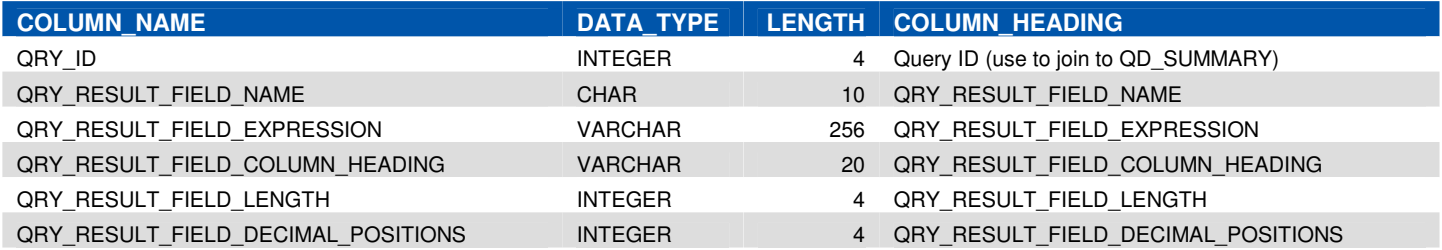

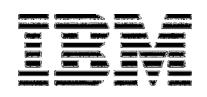

## QD\_SELECT\_RECORD\_TESTS (QD\_SLCRCD)

This table contains one row per record selection test that is part of the query definition. It provides information such as the field name, test operator, and test value.

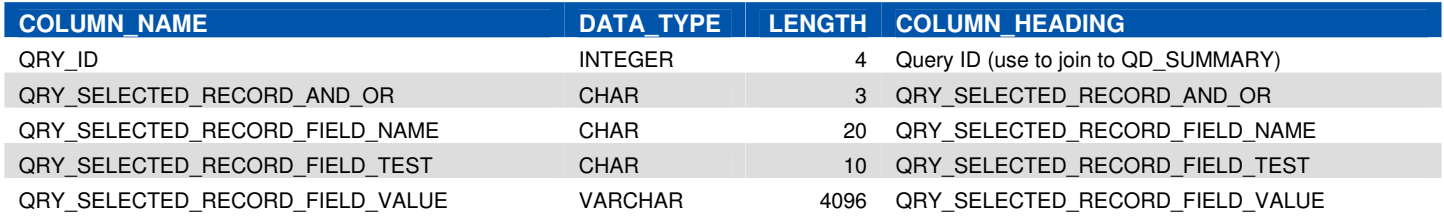

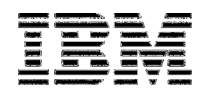

## QD\_ORDER\_SELECTED\_FIELDS (QD\_ORDFLD)

This table contains one row per ordered or selected field that is part of the query definition. It provides information such as the sequence, field name, and ordering criteria.

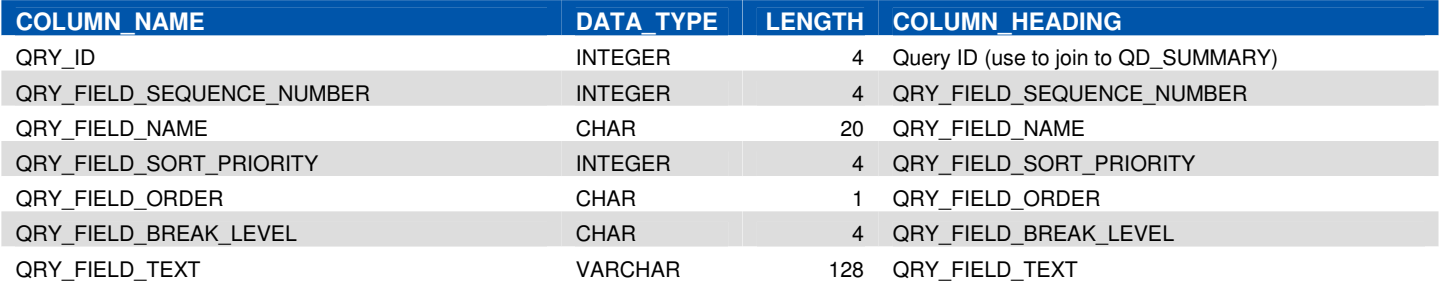

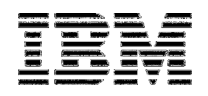

## QD\_REPORT\_COLUMN\_FORMAT (QD\_COLFMT)

This table contains one row per selected field that is part of the query definition. It provides information such as the field's format and edit words.

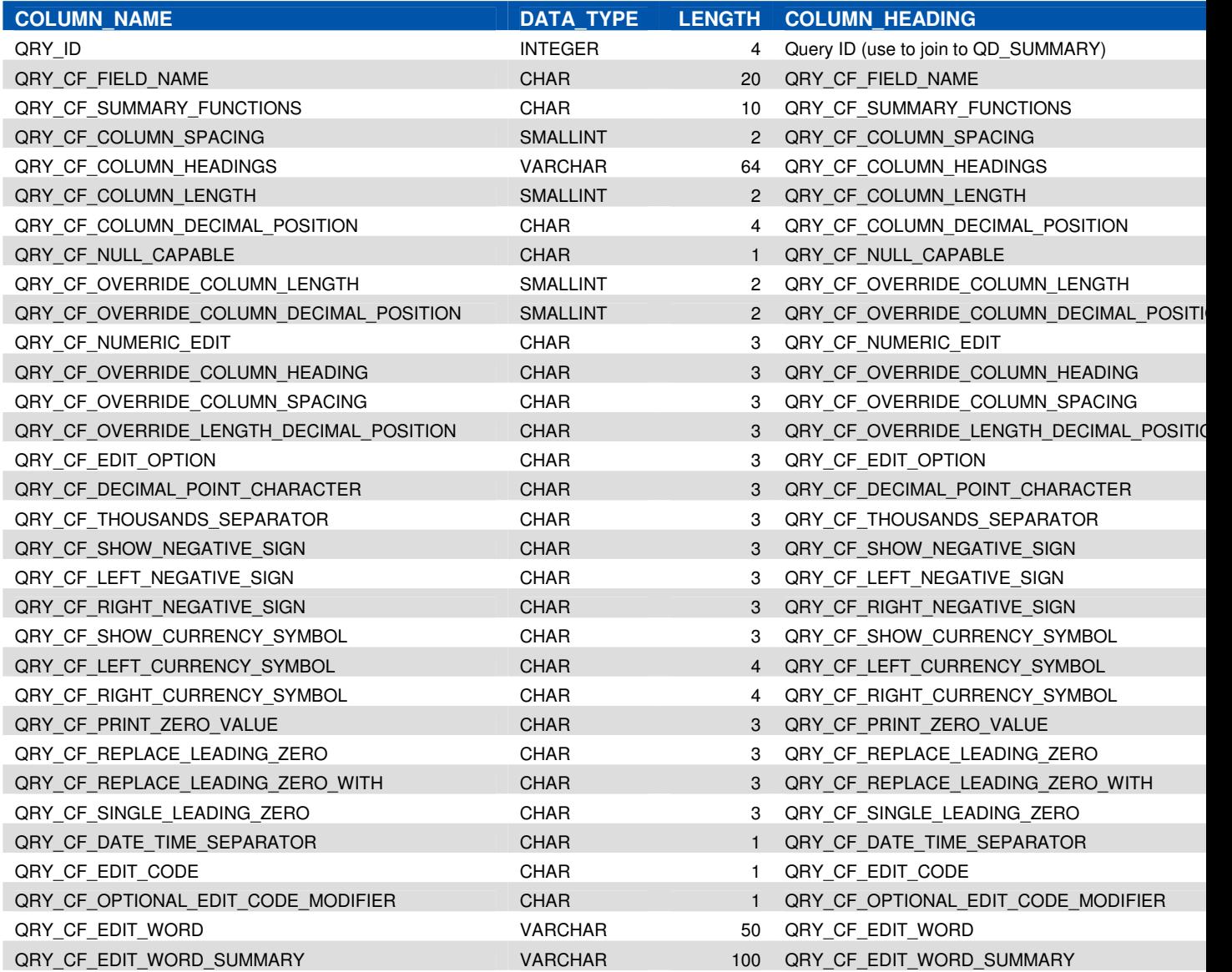

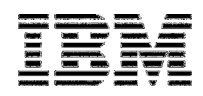

## QD\_SPECIAL\_CONDITIONS (QD\_SPCCND)

This table contains any special conditions that exist with the query at the time the tool was run. Examples of this include the following:

- This output database file definition is not defined due to the query definition being incomplete
- All records selected by default
- A file with this format cannot be taken to a release prior to V2R1M1
- All records selected by default

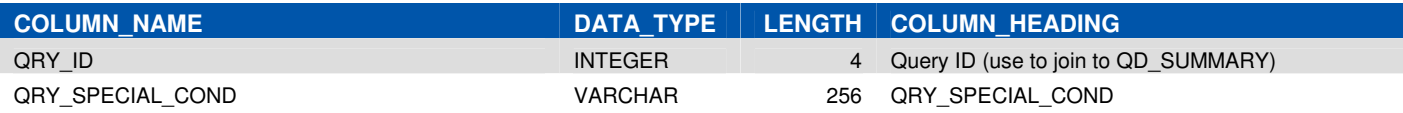

#### QD\_REPORT\_BREAKS (QD\_RPTBRK)

This table contains one row per report break that is part of the query definition. It provides information such as the break level and text.

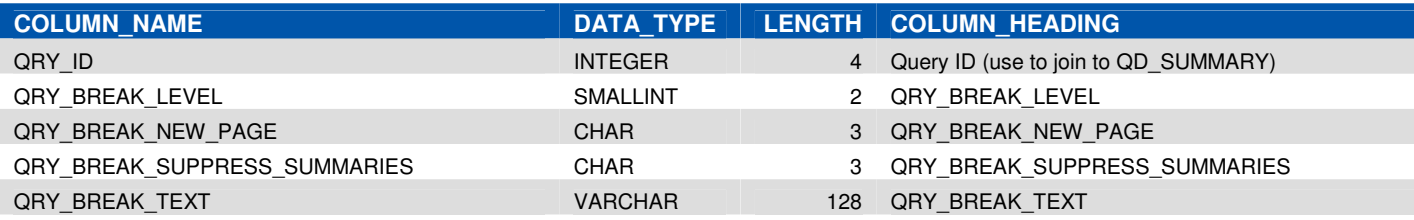

#### QD\_DATABASE\_OUTPUT (QD\_DBOUT)

If the output type for the query is option 3 (database file), this table contains information such as the name and library of the output file that is to hold the results when the query is executed.

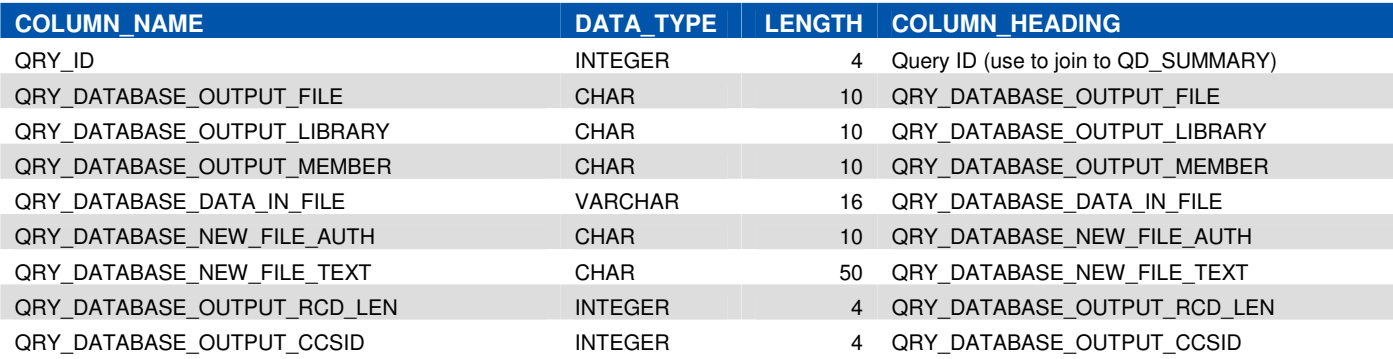

÷,

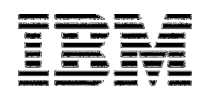

## QD\_PRINTER\_OUTPUT (QD\_PRTOUT)

If the output type for the query is option 2 (printer file), this table contains information such as the printer device, length and width of the report, and the form type.

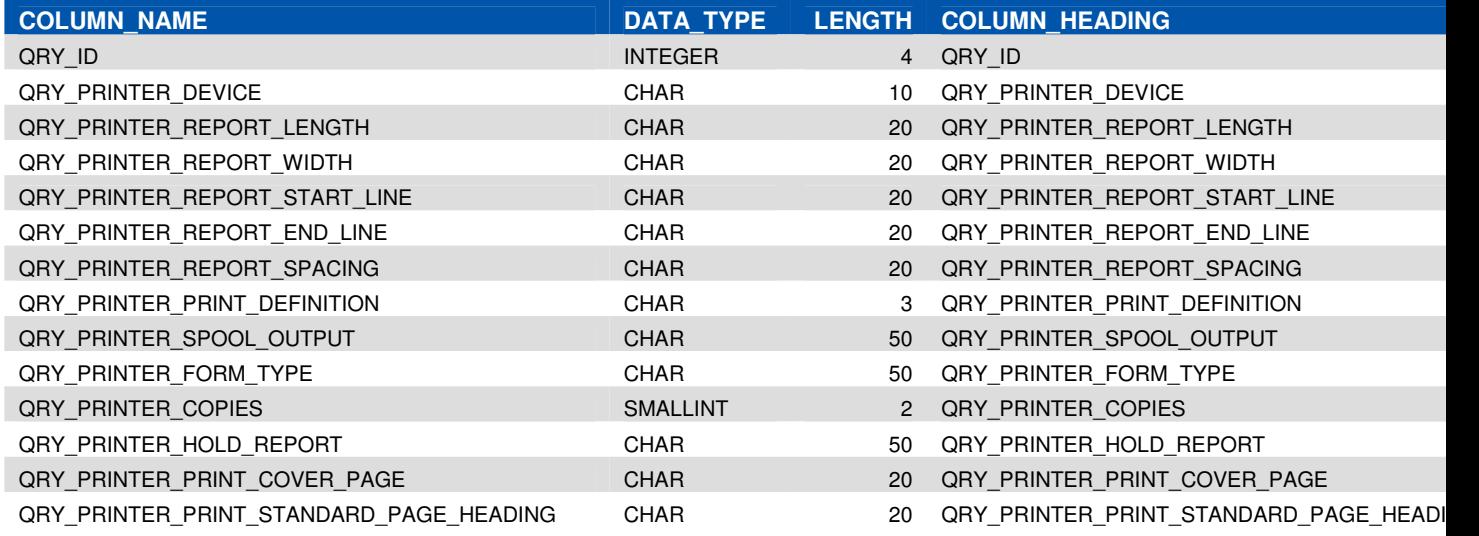

#### QD\_PRINTER\_COVER\_PAGE\_HEADING\_FOOTING (QD\_PRTCVR)

If the output type for the query is option 2 (printer file), this table contains information such as the cover page title, and report page headings and footings.

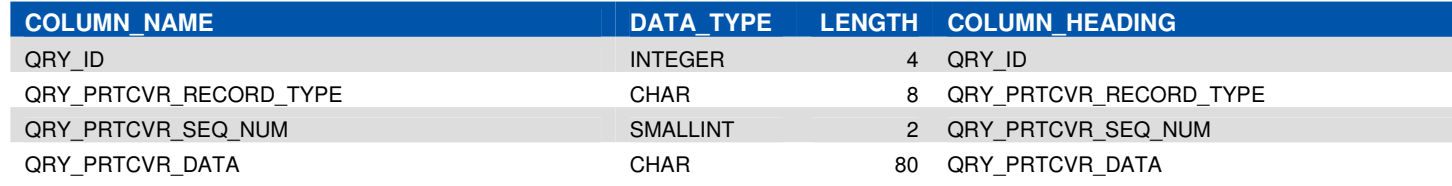

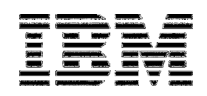

## Analyzing the results

One the command is run and the tables are populated, we can start to review this for trends. This part is more art than science. The queries below are just a few examples to help you get started in looking for information about your reporting environment. These sample queries assume you directed the output to library QGPL.

This is not an all-inclusive list and should not be your only points of data in developing your reporting modernization strategy. If you need assistance with this migration or usage of tools such as DB2 Web Query, please contact the IBM STG Lab Based Services team at stgls@us.ibm.com for assistance.

#### Finding the libraries containing the queries

SELECT COUNT(\*) AS COUNT, QRY\_LIBRARY FROM QGPL.QD\_SUMMARY GROUP BY QRY\_LIBRARY ORDER BY 1 DESC;

#### Finding the files used in the queries

SELECT COUNT(\*) AS COUNT, QRY\_SELECTED\_FILE\_LIBRARY, QRY\_SELECTED\_FILE\_NAME, QRY\_SELECTED\_FILE\_MEMBER FROM QGPL.QD\_SELECTED\_FILES GROUP BY QRY\_SELECTED\_FILE\_LIBRARY, QRY\_SELECTED\_FILE\_NAME, QRY\_SELECTED\_FILE\_MEMBER ORDER BY 1 DESC;

#### Finding the selection criteria used in the queries

SELECT COUNT(\*) AS COUNT, QRY\_SELECTED\_RECORD\_FIELD\_NAME, QRY\_SELECTED\_RECORD\_FIELD\_TEST, QRY\_SELECTED\_RECORD\_FIELD\_VALUE FROM QGPL. QD\_SELECT\_RECORD\_TESTS GROUP BY QRY\_SELECTED\_RECORD\_FIELD\_NAME, QRY\_SELECTED\_RECORD\_FIELD\_TEST, QRY\_SELECTED\_RECORD\_FIELD\_VALUE ORDER BY 1 DESC;

#### Finding the fields used for selection criteria in the queries

SELECT COUNT(\*) AS COUNT, SUBSTRING(QRY\_SELECTED\_RECORD\_FIELD\_NAME FROM (POSITION('.' IN QRY\_SELECTED\_RECORD\_FIELD\_NAME)+1)) AS FIELD\_NAME FROM QGPL. QD\_SELECT\_RECORD\_TESTS GROUP BY SUBSTRING(QRY\_SELECTED\_RECORD\_FIELD\_NAME FROM (POSITION('.' IN QRY\_SELECTED\_RECORD\_FIELD\_NAME)+1)) ORDER BY 1 DESC;

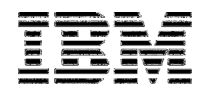

#### Finding the result fields used in the queries

SELECT COUNT(\*) AS COUNT, QRY\_RESULT\_FIELD\_NAME, QRY\_RESULT\_FIELD\_EXPRESSION FROM QGPL.QD\_RESULT\_FIELDS GROUP BY QRY\_RESULT\_FIELD\_NAME, QRY\_RESULT\_FIELD\_EXPRESSION ORDER BY 1 DESC;

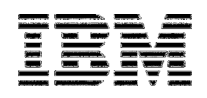

## Support

This tool is provided "as is" and considered a Type II Material. Type II Materials are those, created by IBM, in which IBM or third parties have all right, title, and interest (including ownership of copyright). IBM grants you an irrevocable, nonexclusive, worldwide, license to use, execute, display, perform, and distribute, within your Enterprise only, copies of Type II Materials. You can submit informal requests or problems to qu2@us.ibm.com but there is no guarantee of response and/or corrective code.